# **ДУБЛИКАТОР TMD-5S**

Руководство пользователя

**Пользователь самостоятельно несет ответственность за свои действия при использовании дубликатора перед третьими лицами, в том числе за то, что они соответствуют требованиям действующего законодательства и не нарушают права и законные интересы третьих лиц.**

#### **Описание**

Дубликатор **TMD-5S** для копирования контактных TM (Touch Memory) и бесконтактных RFID брелоков/карт.

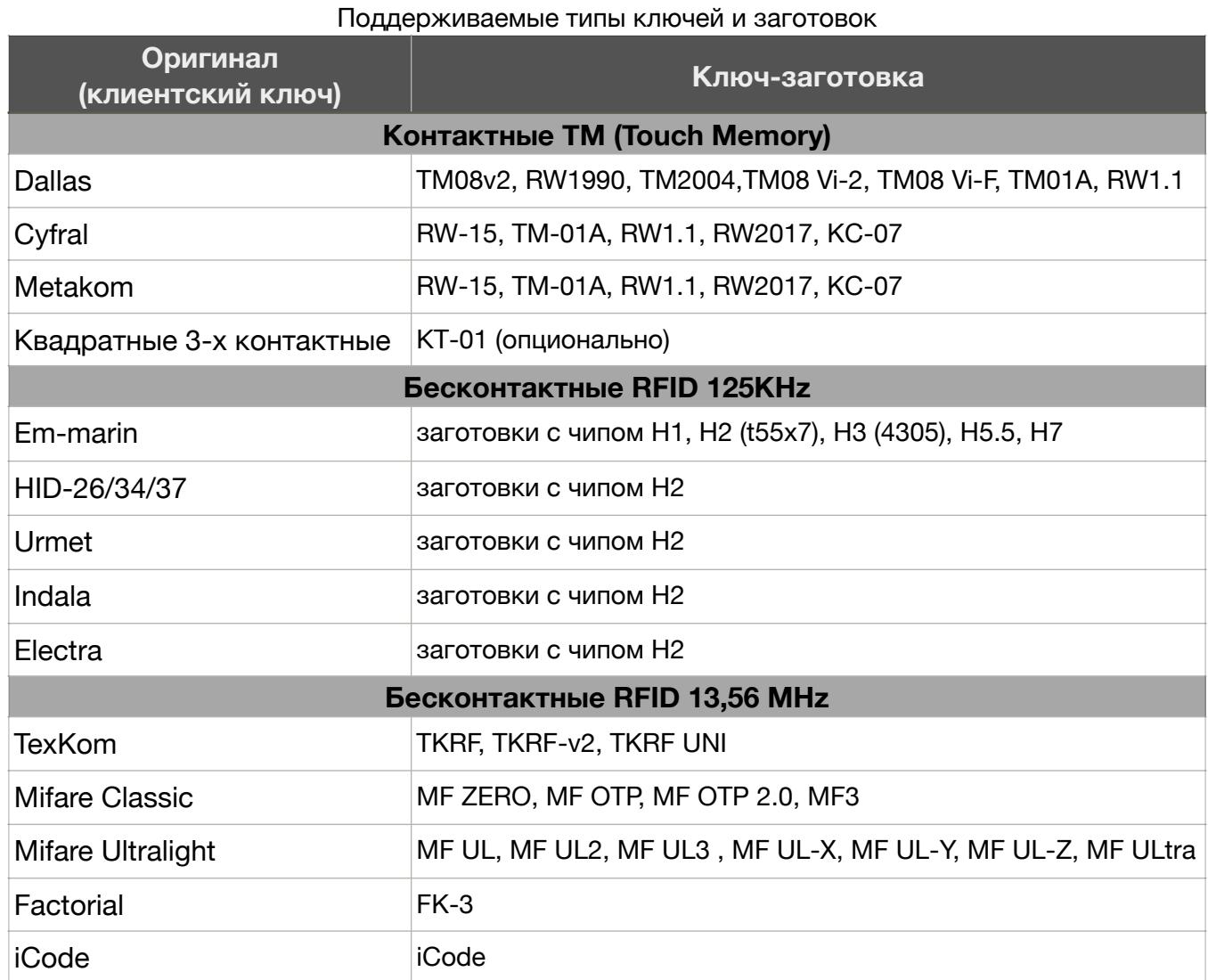

Поддерживается работа с MegaKey и памятью ключей DS1996 / TM2004 (EEPROM).

Дубликатор работает от встроенного Li-ion аккумулятора, подзарядка осуществляется от USB. Обновление прошивки и прямая работа с прибором обеспечивается через программу iKeyBase.

Поддерживается работа в операционных системах Windows, MacOs, Linux и в мобильных устройствах с ОС Android или iOS.

Для iOS поддерживаются iPhone 4S и выше, с версией системы не ниже 8.

Для устройств на базе Android требуется версия ОС не ниже 4.3 и Bluetooth не ниже 4 версии.

Дубликатор имеет встроенную записную книгу на 1000 ячеек, в которые можно сохранять считанные/записанные ключи (в т.ч. Mifare) для их последующей записи.

TMD5S имеет статистику (архив) на 10 тысяч записей. В архиве отражены все считанные и записанные ключи. Данные заносятся автоматически и ставится отметка времени. Архив можно отключить или настроить на только записанные либо на все, как считанные, так и записанные ключи.

Имеются счётчики и возможность установки лимитов на сделанные ключи. При достижении лимита копирование становится невозможным.

Доступ к функции очистки архива и сброса счетчиков осуществляется через ввод пароля.

При работе совместно с ПК или мобильным устройством имеется возможность поиска криптоключей в метках Mifare Classic.

#### **Работа с устройством**

Для включения устройства длительно удержите центральную клавишу. После включения прибор находится в режиме чтения.

Для чтения ТМ ключа приложите его к контактору устройства.

Для считывания бесконтактного ключа работающего на частоте 13,56 МГц (Техком, Факториал, Mifare, iCode) поднесите его к клавише «Вправо», как указано на картинке, рисунок 1.

Для меток работающих с частотой 125 кГц (Em-marin, HID, Indala, Urmet, Electra) подносите метку к правому боку, рисунок 2.

После прочтения ключа раздастся звуковой сигнал, а на экране высветится его тип и код.

Для возврата в чтение нажмите кнопку «Назад».

Для сохранения кода в записную книжку нужно отключить в настройках «переход в запись - сразу». Тогда, после прочтения ключа, появится возможность сохранения считанного кода в записную книгу.

Переход в запись будет осуществляться вручную или через 3 сек. в зависимости от настройки.

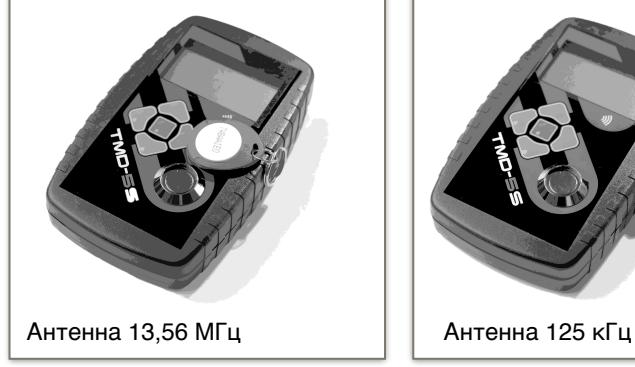

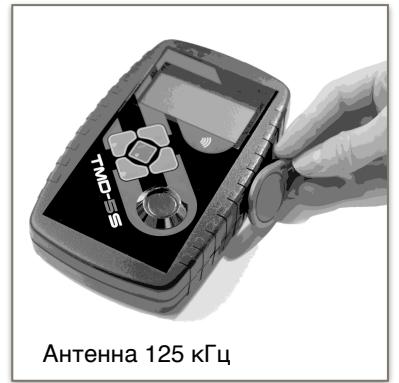

**Для принудительного отключения дубликатора можно использовать центральную клавишу. Удержание её в течение нескольких секунд приведёт к отключению устройства независимо от текущего режима работы.**

#### **Копирование ключей DALLAS**

После прочтения ключа прибор отобразит его тип. Если в настройках включен «переход в запись - сразу», то прибор сам перейдет в режим записи, если автопереход отключен, то нажмите центральную клавишу, прибор перейдет в режим записи.

Если считан тип ключа Dallas (тип ключа будет показан на экране), то можно делать копию на заготовку ТМ08v2, ТМ2004, RW1990, ТМ01A, RW1.1, ТМ08 Vi-х.

Последние модели домофонов VIZIT оборудованы встроенным фильтром, который блокирует копии. Для обхода фильтра необходимо применять заготовку ТМ08-Vi2, ТМ08-ViF.

#### **Копирование ключей Cyfral и Metakom**

Если прибор после прочтения ключа клиента отобразит тип Metakom или Cyfral, то копию можно изготовить на заготовки ТМ-01A, RW15, RW1.1, RW2017, KC-07.

Для записи на заготовку KC-07 или RW15, после перехода в режим записи, необходимо изменить режим на «KC07» или «RW15» после чего приложить заготовку к считывателю устройства.

Для записи на заготовки ТМ01A, RW1.1, RW2017 режим должен быть выбран «Обычный».

Не следует включать режим «KC07» или «RW15» при записи на другие заготовки, это приведёт к выходу заготовок из строя.

#### **Стирание заготовок ТМ-01А**

Стирание записанных в режим «Цифрал» или «Метаком» заготовок ТМ01А осуществляется в специальном режиме прибора. При этом они переходят в режим Dallas и становятся пригодны для повторной записи нового кода.

Режим стирания включается с главного экрана (из режима чтения) кнопкой «Опции».

## **Копирование меток RFID (125 кГц и 13.56 МГц)**

Поднесите карту или брелок к антенне.

 После прочтения на экране высветится код ключа и его тип. Нажмите «Запись» (если не включен автопереход в запись) и подносите заготовки.

Запись ключей типа «Техком» осуществляется только на заготовку TKRF, TKRF-v2 и TKRF-v3.

#### **Копирование меток формата Mifare Сlassic и Ultralight**

Запись копий ключей типа Ultralight осуществляется по аналогии с чтением/записью обычных ключей и брелоков, но время чтения метки может занимать несколько секунд.

Следите за ходом чтения/записи на экране прибора, не убирайте метку пока не будут прочитаны/записаны все страницы.

Запись Ultralight возможна только на заготовки MF UL; MF UL2; MF UL3, MF UL-X, MF UL-Y, MF UL-Z.

Запись ключей типа Mifare Classic возможна только после прочтения из них данных. Если вы не знаете криптоключ (а зачастую метка клиента закрыта секретным криптоключом), то считать её нельзя. Прибор будет сообщать, что криптоключ не подходит.

Нужно запускать функцию поиска криптоключа (функция находится в приложении iKeyBase на смартфоне или доступна в программе iKeyBase на ПК).

Для запуска поиска криптоключей на ПК в программе iKeyBase открываем работу с устройством (4-я иконка) и нажимаем синюю кнопку «Поиск криптоключей».

Некоторые метки Mifare Classic нельзя прочитать даже через функцию поиска криптоключа.

Чтобы сделать копию с такой метки необходимо устройство SMKey и выход к домофону для получения данных (криптоключа) от считывателя.

#### **Защищенные настройки**

Пароль по умолчанию АБВ (для русской версии) или ABC для английской.

Лимиты, время, сброс счетчиков, очистка архива, изменение пароля и режимы сохранения в архив доступны только после ввода пароля при входе в пункт защищенных настроек.

Не забывайте пароль, если меняете его. Восстановить пароль без отправки прибора производителю невозможно.

#### **Настройки ключей**

Параметры записи заготовок RW15 позволяют задать значения, которые будут записываться в ключ одновременно с кодом. Каждая записанная копия будет сразу конфигурироваться данными значениями.

Изменение параметров (скорость выдачи кода, включение нагрузочного резистора) позволяют подогнать электрические параметры заготовки максимально близко к параметрам оригинального ключа, это требуется в случае, когда в домофоне установлен фильтр, который блокирует работу большинства заготовок. Настройка индивидуальна и делается в каждом конкретном случае по мере необходимости.

 Параметры TM01А, в случае необходимости их изменения, записываются иначе. Их требуется прописывать предварительно, пока заготовка находится в режиме Dallas, и только потом производить копирование кода на заготовку.

 Выбрав нужный параметр и изменив его значение подносите заготовки TM01А к лузе. В дальнейшем, после записи кода на любом дубликаторе, ключ будет работать в соответствии с ранее записанными значениями скорости и тока потребления.

#### **Финализация**

 Установка финализации делает невозможным последующую перезапись заготовки. Включение финализации осуществляется непосредственно перед записью кода. Не все заготовки могут быть финализированы, например ABS брелок или RW1990, TM08v2 не поддерживают эту функцию, включение финализации не даст никакого эффекта.

#### **Установка пароля**

 Функция установки пароля на T55х7 позволяет исключить возможность перезаписи RFID брелоков фильтром или другим дубликатором.

После установки пароля на метку её можно перезаписать, только зная пароль.

Снять пароль с метки можно только тем же паролем, которым осуществлялась установка.

# **Работа с ПК или мобильным устройством**

Для работы с ПК необходима программа **iKeyBase** <https://ikey.ru/ikeybase-desktop/> После подключения дубликатора к компьютеру и запуска программы iKeyBase появится возможность прямой работы с устройством.

Возможно считывание кодов с ключей непосредственно в базу, ведение журнала сделанных ключей, обновление прошивки, настройки прибора, функции просмотра и редактирования данных в таких ключах как DS1996, TM2004 (содержимое EEPROM), просмотр дампов Mifare, поиск криптоключей в метках Mifare и прочие функции.

TMD5S может работать с мобильным устройством на базе Android или iOS.

Для Android возможно подключение по USB и Bluetooth, для устройств на iOS подключение осуществляется только по Bluetooth.

Приложение можно найти в Play Market и App Store по названию iKeyBase.

Для работы с прибором просто запустите приложение на мобильном устройстве.

При подключении к смартфону на базе ОС Android не нужно делать никаких сопряжений.

Если приложение не видит прибор, то следуйте инструкции:

Разрешить геопозицию в настройках телефона и включить блютуз.

Запустить приложение. Ждать секунд 10.

Если не подключится, удалить приложение, выключить блютуз, установить заново приложение и запустить. Ответить ДА на запрос «разрешить приложению включить блютуз». Если не заработает - перезагрузить телефон и повторить.

## **Импорт/экспорт базы между мобильными устройствами и ПК**

Можно перенести данные из мобильного устройства в базу на ПК или наоборот, импортировать данные в мобильное устройство.

В iOS импорт возможен только через DropBox, а экспорт путем отправки дампа на электронную почту.

#### **Основные функции iKeyBase на ПК**

Если стоит галка «Прием данных», то при чтении любого ключа программа предложит сохранить его в базу.

Функция «Поиск в базе» - считанный код проверяется среди уже имеющихся в базе и, при совпадении кодов, программа сообщает по какому адресу был найден этот код.

«Автосброс» - прочтения кода прибор автоматически возвращается в режим чтения.

Для передачи кода ключа из базы в устройство (на запись) выберите нужный адрес, нажмите правой кнопкой мыши на код ключа в правой части базы и выберите «Отправить в TMD-5S».

Для создания ключа с произвольным кодом нажмите иконку «Работа с прибором». Выбрав тип ключа, введите желаемый код и нажмите кнопку «Записать».

Если при открытом диалоге работы с прибором прочитать ключ на дубликаторе, то тип ключа и данные синхронизируются с программой.

Для работы с памятью DS1996 или EEPROM TM2004 выбирайте соответствующий тип ключа в диалоговом окне работы с прибором и нажимайте «прочитать» (первая иконка).

В правом верхнем углу программы находится кнопка «Проверить обновления», с помощью которой можно проверять наличие новой версии прошивки дубликатора или программы iKeyBase.

Рекомендуем периодически проверять обновления для повышения стабильности работы устройства и получения новых функций.

Для обновления выберите подключённый дубликатор и нажмите «Всё и сразу», программа скачает файл прошивки (должен быть доступ в интернет) и запустит процесс обновления.

Если вы хотите только скачать файл прошивки или загрузить прошивку из имеющегося файла используйте соответствующие кнопки «Скачать» или «Обновить».

#### **Обновлял, все погасло**

Для восстановления работы отключите провод USB от устройства.

Зажмите кнопку «вверх», не отпуская её, подключите USB провод.

После появления на экране надписи «обновление» отпустите кнопку и, запустив программу iKeyBase, повторите прошивку.

Для восстановления через Bluetooth (через смартфон) зажмите клавишу вверх, затем кнопку включения.

После появления надписи «обновление» отпустите кнопки и повторите прошивку.